## **AE** 导出,渲染

1、文件——导出——添加到渲染队列

2、C+M

渲染设置不用动,用他自带的就行(这里面的品质和我们合成窗口的 显示是不一样的,直接用最佳不用改就可以)

输出模块是我们要重点看的:

格式:AVI、QuickTime

视频输出通道: RGB+Alpha, Alpha 是带透明通道的

自动音频输出:就是你合成中有音频,就输出音频,没有就不输出 输出到,就是你输出的位置,点击渲染就可以。如果说忘记了输出的 位置,可以打开渲染队列,输出模块也可以找到

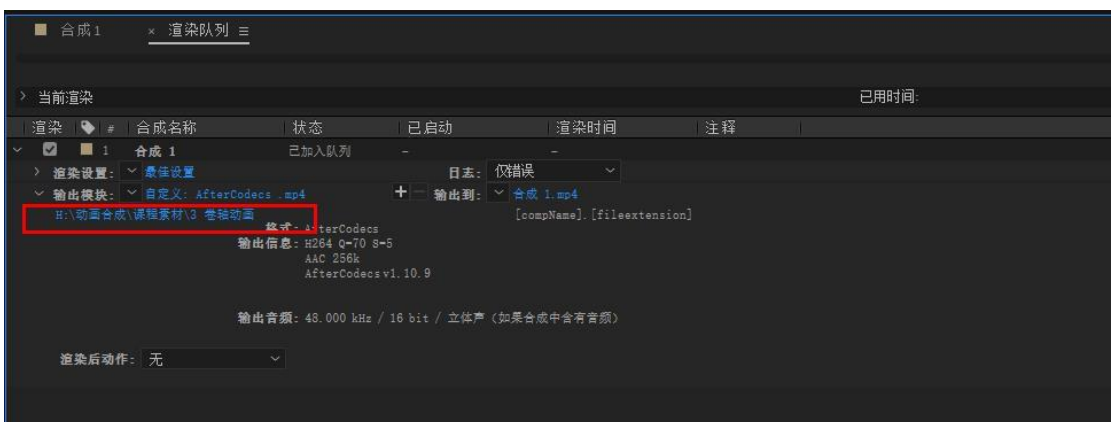

安装了插件之后,Aftercodecs.MP4 是不带透明通道的

Aftercodecs.mov 是带透明通道的,需要在格式选项中选择

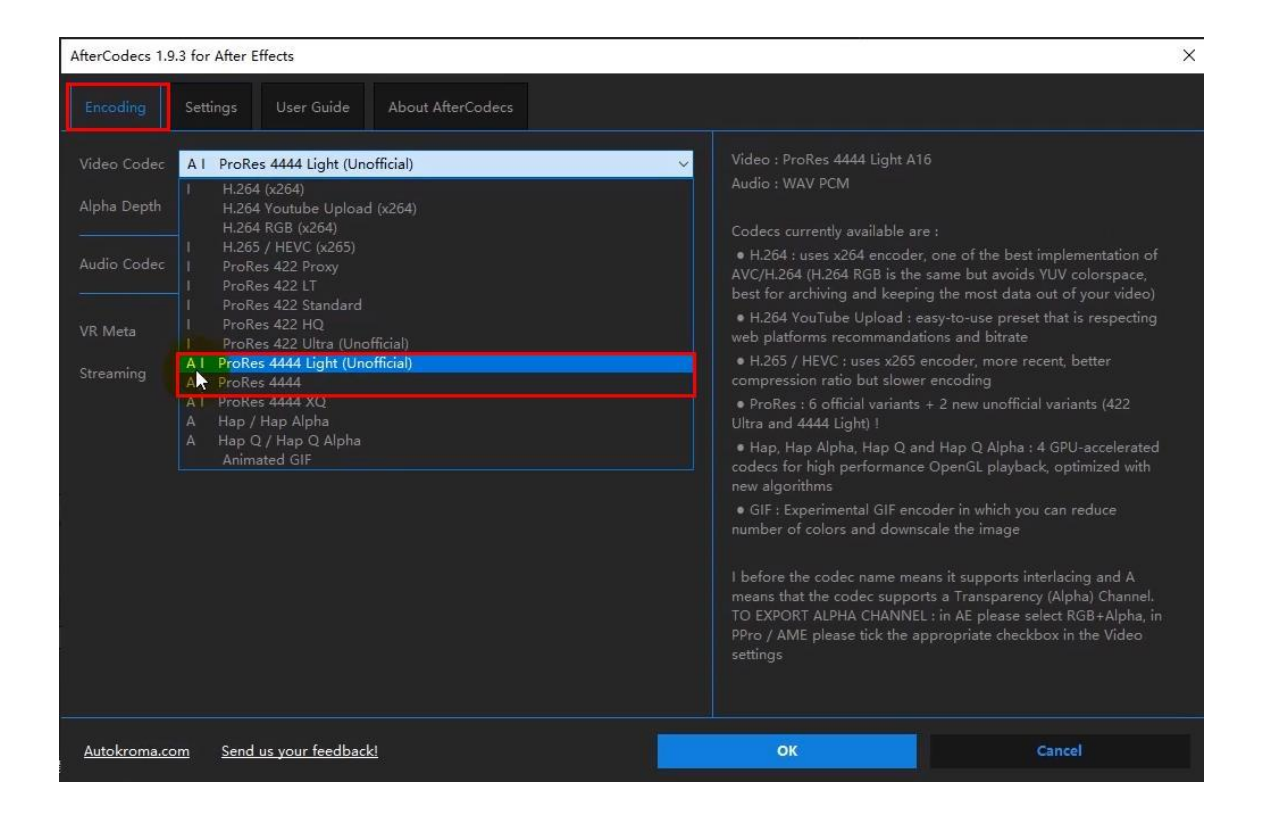

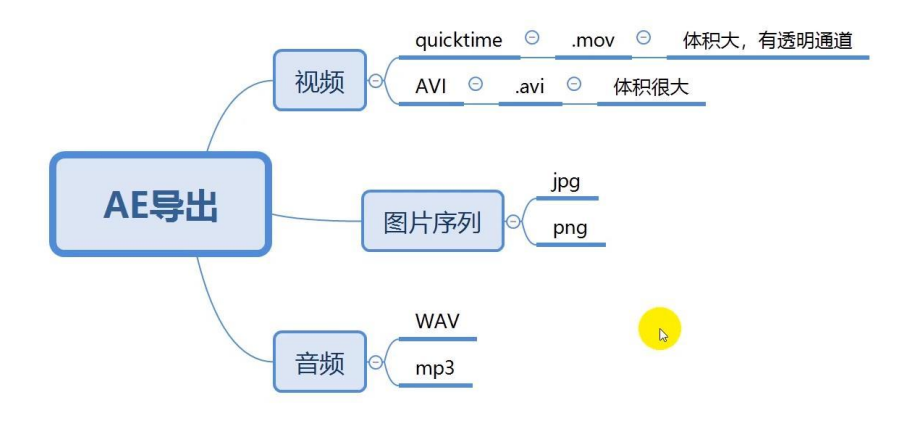